# **15th Quadrennial Solar‐Terrestrial Physics (STP‐15) Symposium and STEPSYS workshop**

## **Presenter Guidelines**

## **WebEx Virtual Platform**

All the participants may please take note that STP-15 Symposium and STEPSYS workshop will be conducted on the WebEx virtual platform.

It is recommended that all the participants download and install the CISCO – WebEx Application (App) on your Desktop/Laptop/Tablet PC that is being used to join the STP-15 and/or STEPSYS virtual sessions.

One can freely download the latest WebEx app from https://www.webex.com/downloads.html

Please make sure that one has good internet connectivity, and audio (headphones with mic) and video (webcam) peripherals are properly connected.

## **Joining the virtual sessions and making a presentation**

Login to https://stp15.in with your registered user‐id (email‐id) and password credentials.

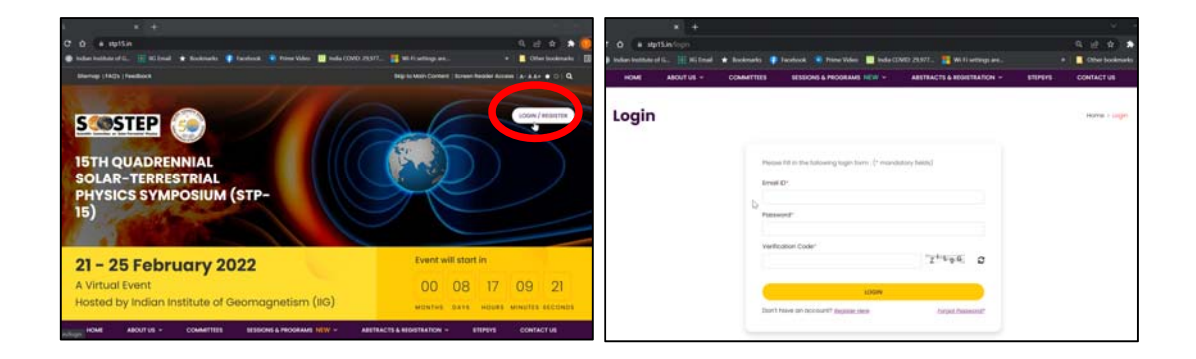

Login will take you to user dashboard. Click on any of the buttons under "Sessions" to see the sessions of that day

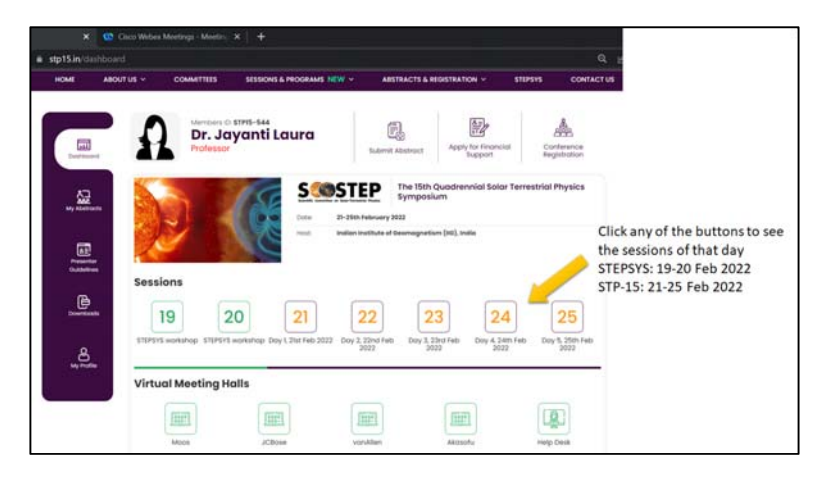

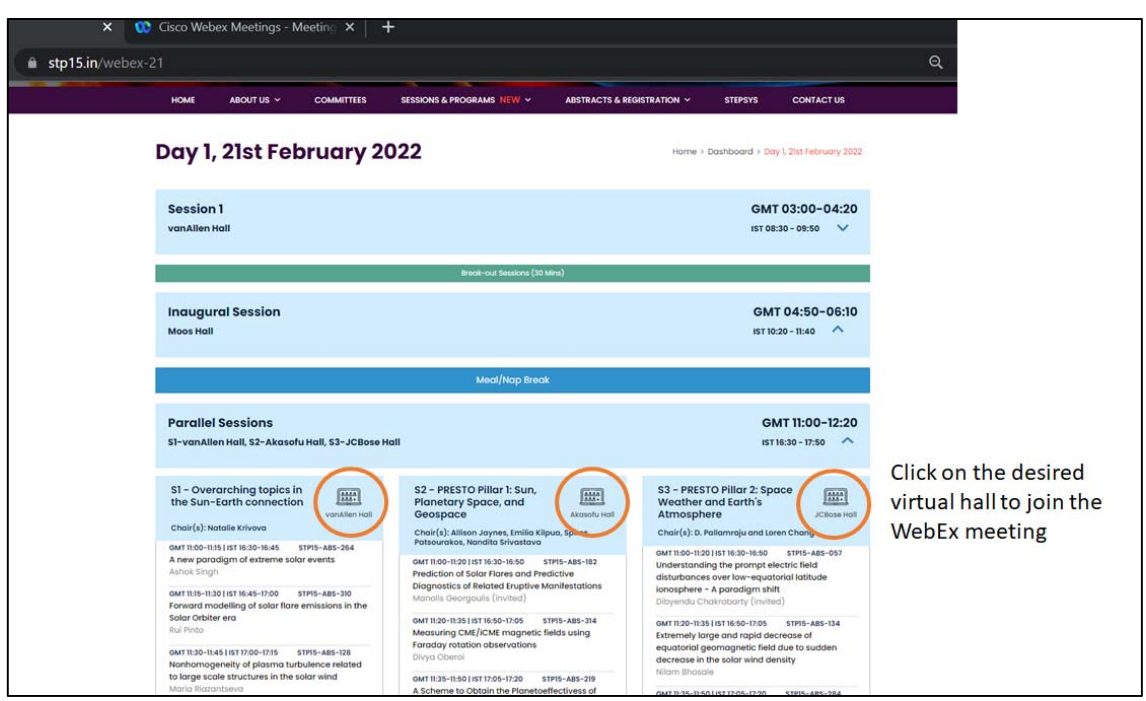

One can also enter the WebEx meeting of the desired virtual hall directly from the dashboard.

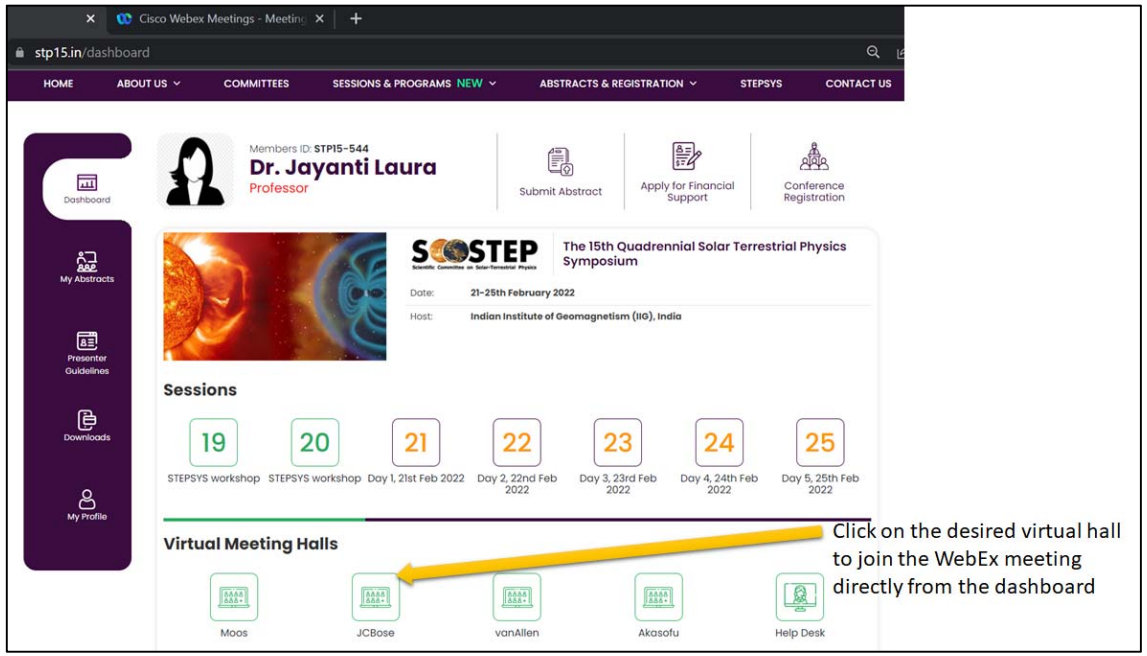

One can view the program of that day. Click on the desired virtual hall to enter the WebEx Meeting

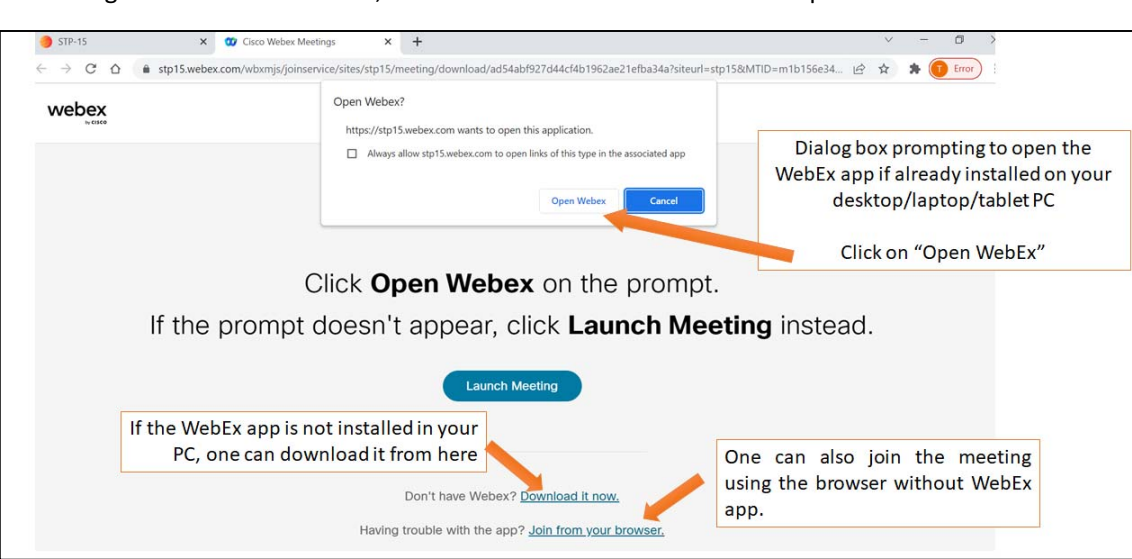

Open WebEx app when prompted. It is recommended to join the virtual meeting using the WebEx App instead from the browser.

Enter your full name (to correctly identify you) and email when prompted. Click on "Join as a guest".

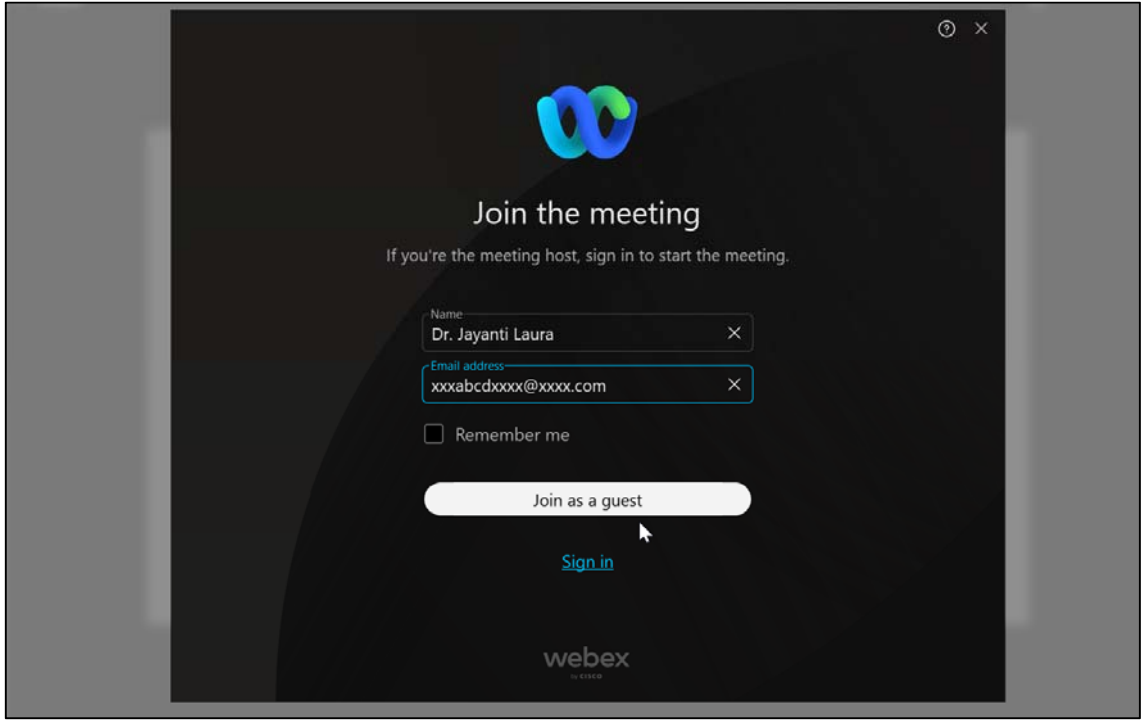

On clicking the desired virtual hall, one will be directed to WebEx virtual platform as shown below

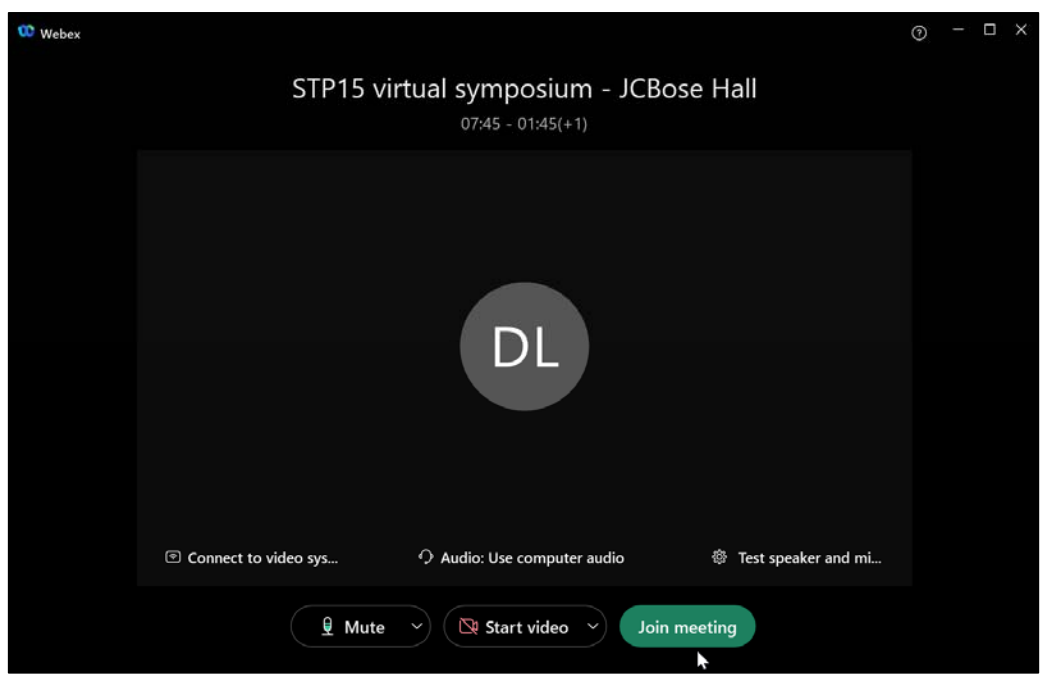

Now you are entering into the selected virtual hall. Click on "Join meeting".

Now you are in the virtual meeting. Note the essential control buttons as shown below.

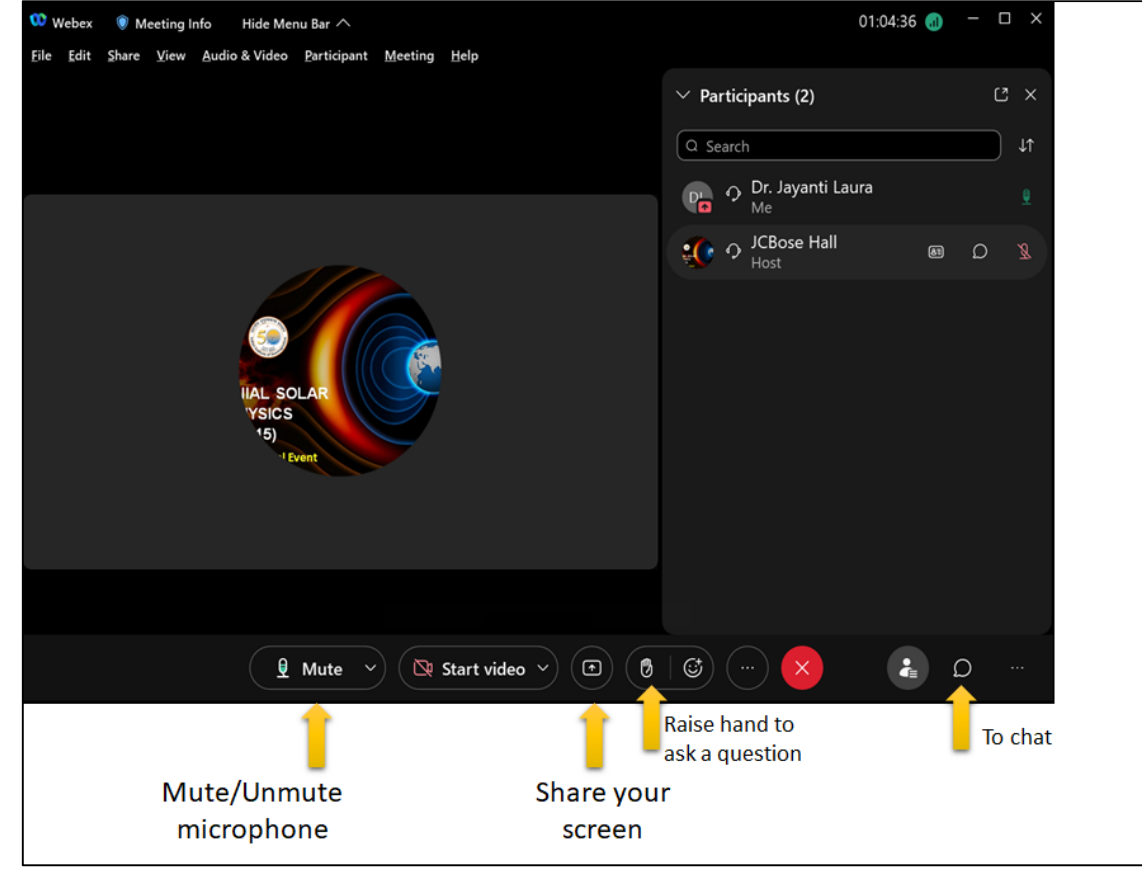

## **15th Quadrennial Solar‐Terrestrial Physics (STP‐15) Symposium and STEPSYS workshop**

### **Guidelines for Breakout Sessions**

Each 80‐mins scientific session is followed by a 30‐mins breakout session for more extensive discussion and/or interaction of participants with the speakers. All the speakers are requested to remain in the same virtual hall throughout the session and join the breakout rooms at the end of session.

The speakers from the preceding session will form 2 or 3 groups. Each of the groups will form separate breakout session rooms. Participants can enter any of the breakout session rooms for discussion/interaction with the speakers. They can move freely from one breakout session room to another and participate in the discussion therein.

Breakout session looks like this:

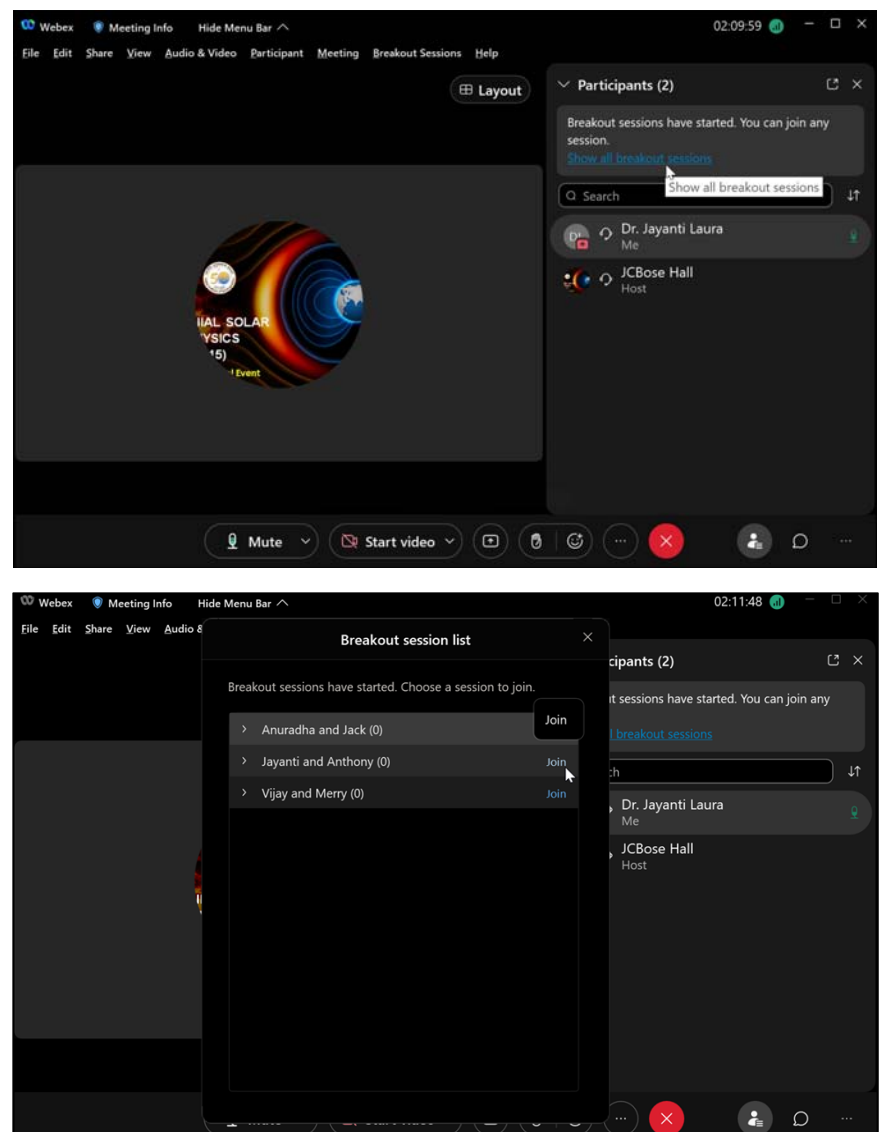

Join any of the breakout session for more discussion/interaction.

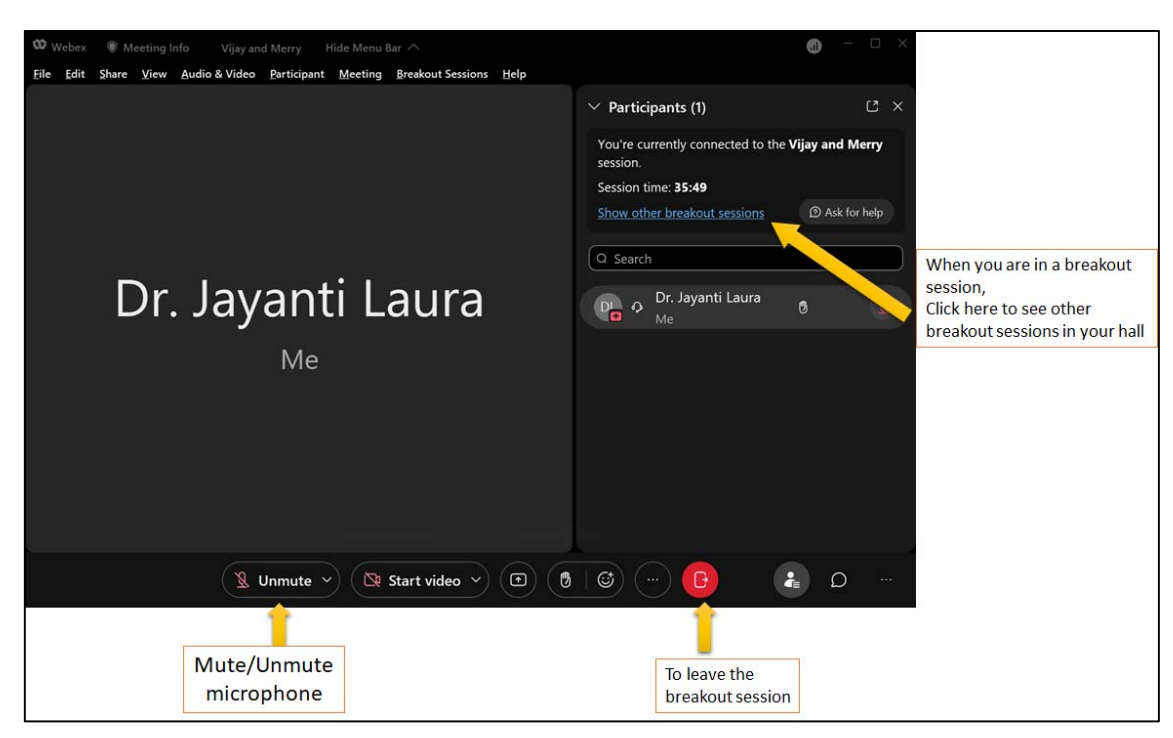

For any further assistance, one may contact the Help Desk from the dashboard.

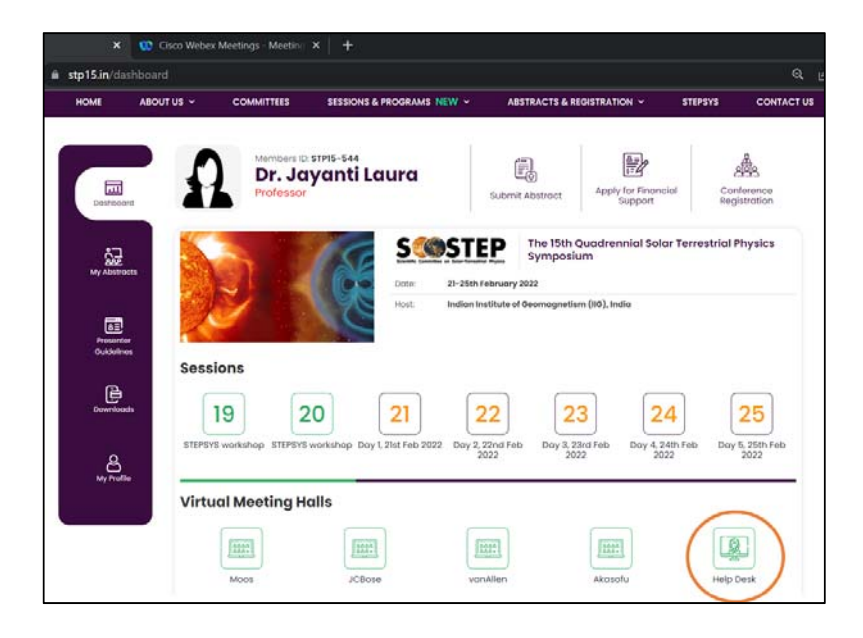

Please take a note of the essential control buttons in the breakout session as shown below.